# **SIEMENS**

**Marketing** Entité Healthcare Diagnostics<br>Téléphone +33 0 85 57 09 89 Téléphone +33 0 85 57 09 89<br>Fax +33 1 85 57 00 12

Fax  $+33 1 85 57 00 12$ <br>Réf. FSCA POC 15-014 FSCA POC 15-014 / UFSN 33114 Rev. A

Nom Sylvie Heinzl Siemens Healthcare Diagnostics S.A.S. 40 rue des Fruitiers 932527 Saint Denis **www.siemens.fr/diagnostics**

> **A l'attention du Responsable de Laboratoire, des Directeurs des Etablissements de Santé et des Correspondants locaux de Réactovigilance**

Date

# **LETTRE DE SECURITE FSCA POC 15-014 / UFSN 33114 Rev. A**

# **Transmission des résultats via Double Port SIL invalide sur les systèmes RAPIDPoint® 500**

Cher Client,

Notre traçabilité indique que votre laboratoire est équipé du produit suivant :

## **Tableau 1. Analyseur de gaz du sang RAPIDPoint® 500 concerné**

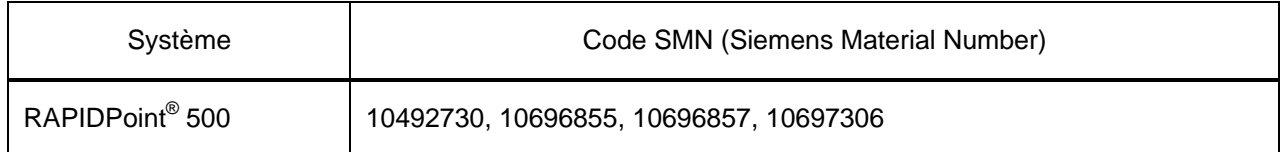

#### **Raison de cette lettre de sécurité**

Ce dysfonctionnement n'impacte potentiellement que les clients ayant activé la fonction transmission via le double port SIL sur le système RAPIDPoint 500.

Lorsque les deux ports (Série et Ethernet) sont activés pour la transmission des données, le flux de données en provenance d'un port peut potentiellement affecter le flux de données de l'autre port.

Cela peut provoquer la réception par le SIL (système de gestion de données), de message avec :

- des données en double
- des données manquantes
- les données d'un autre patient. Siemens n'a pas constaté ce cas de figure, et la fréquence d'apparition de l'occurrence est extrêmement improbable.

Si cela se produit, un seul analyte peut potentiellement être affecté (par exemple si vous avez programmé un panel d'analytes, un seul d'entre eux pourra être affecté).

 $\sqrt{2}$ 

Siemens Healthcare Diagnostics S.A.S. Marketing

Siège Social : 40 rue des Fruitiers 93200 Saint Denis

Tél. : +33 1 85 57 00 00

#### **Risque pour la santé**

.../…

La duplication ou l'absence de résultat d'un analyte comme spécifié auparavant, ne présente pas de risque pour la santé. Les résultats sont disponibles en lecture sur le système. Ils peuvent être utilisés et soumis à nouveau au SIL. Le risque pour la santé est limité à la situation extrêmement improbable dans laquelle le résultat d'un analyte se trouve permuté entre deux patients. La transposition des résultats entre le sodium, le potassium, le glucose, le lactate, la carboxyhémoglobine, la méthémoglobine, ou la bilirubine néonatale peut conduire à un risque potentiel pour la santé lorsque la valeur réelle est critique. Dans tous les cas de figure, la probabilité de l'occurrence est extrêmement improbable dû à la faible fréquence du problème logiciel et la corrélation avec la clinique des patients, leur historique et les tests effectués parallèlement en laboratoire.

#### **Actions à mettre en œuvre par les utilisateurs**

Vérifier si votre système est configuré pour utiliser la transmission des résultats via le double port SIL.

Si la fonction double transmission SIL est activée sur votre système, un des deux ports (Série ou Ethernet) doit être désactivé.

#### **Pour désactiver la connexion du Port Série :**

- 1. A partir de l'écran **Système**, sélectionner **Configuration**. Entrer votre mot de passe si nécessaire.
- 2. Séletionner **Imprimante et périphériques > Communications > SIL Communications**
- 3. Sélectionner **Configurer** dans la colonne **Série**
- 4. Sélectionner **Port Status > On** pour désactiver le port Série.

Le port est désactivé lorsque le bouton est bleu et décoché.

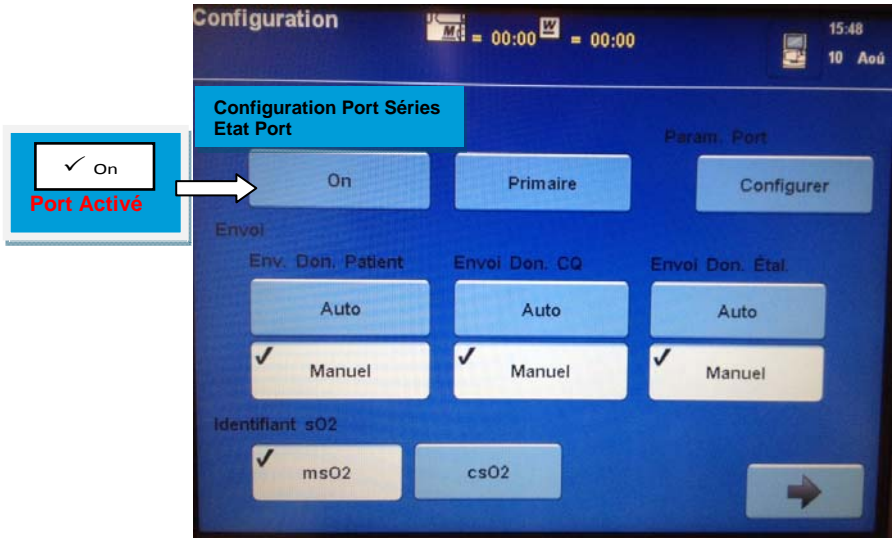

#### **Figure 1. Configuration d'écran montrant le Port Série activé et désactivé**

#### **Pour désactiver la connexion du Port Ethernet :**

- 1. A partir de l'écran **Système**, sélectionner **Configuration**. Entrer votre mot de passe si nécessaire.
- 2. Séletionner **Imprimante et périphériques > Communications > SIL Communications**
- 3. Sélectionner **Configurer** dans la colonne **Ethernet**
- 4. Sélectionner **Port Status > On** pour désactiver le port Ethernet.

Le port est désactivé lorsque le bouton est bleu et décoché.

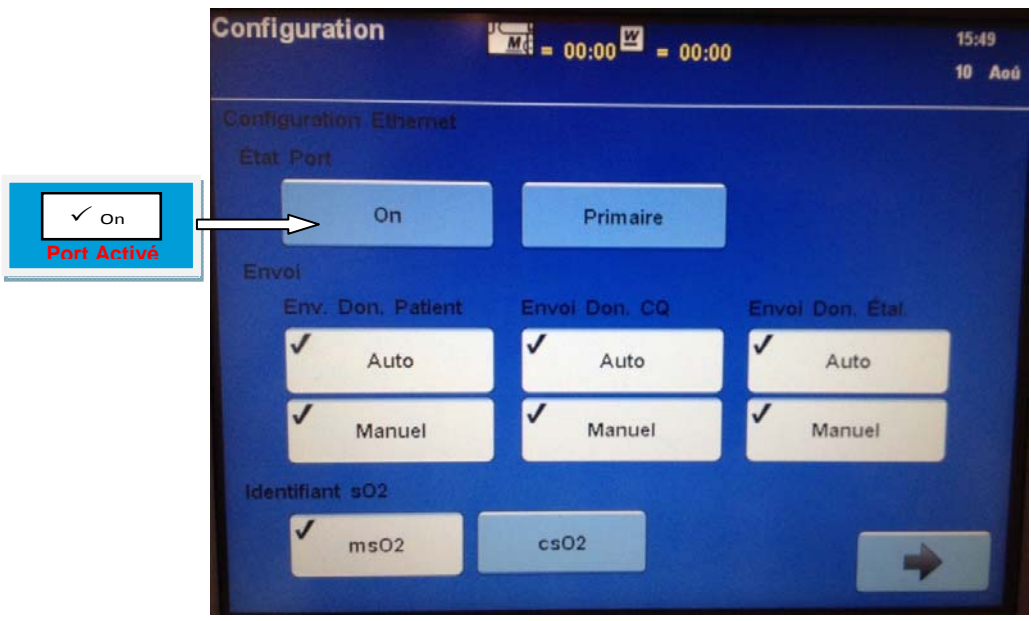

### **Figure 2. Configuration d'écran montrant le Port Ethernet activé et désactivé**

 Dans le cadre de notre système d'Assurance Qualité, nous vous demandons de nous retourner impérativement l'accusé de réception ci-joint, complété et signé, par fax au 01 85 57 00 25 ou par e-mail à : **affaires.reglementaires.fr@siemens.com** dans un délai de 7 jours. Ce document peut nous être demandé en cas d'inspection des autorités françaises, européennes ou américaines.

Nous vous remercions de conserver ce courrier dans vos archives et de transmettre cette information à toutes les personnes concernées de votre laboratoire/établissement.

#### **Information complémentaire**

La résolution de ce dysfonctionnement sera mise en œuvre avec la prochaine version du logiciel du système RAPIDPoint 500.

L'ANSM a été informée de cette communication.

Notre Centre d'Assistance Téléphonique, Technique et Scientifique est à votre écoute au 0811 700 720 pour toute aide ou information complémentaire.

Nous vous prions de bien vouloir nous excuser pour la gêne occasionnée par cette situation.

Veuillez agréer, Cher Client, l'expression de nos salutations distinguées.

Sylvie HEINZL Nadia CALATAYUD

Lettres

Chef de Produits Point Of Care Responsable Affaires Réglementaires

PJ : Accusé de Réception à compléter et à retourner impérativement sous 7 jours

RAPIDPoint est une marque commerciale de Siemens Healthcare Diagnostics

SIEMENS<br>
Accusé de Réception Client  **à retourner sous 7 jours à compter de la date du : / / 2015**  *Ce document peut nous être demandé en cas d'inspection des autorités françaises, européennes ou américaines.*

Code Client : N° incr. automatique : N° incr. automatique :

Etablissement :

Laboratoire :

Ville :

# **ACCUSE DE RECEPTION**

**Lettre de Sécurité référence FSCA POC 15-014 / UFSN 33114 Rev A** 

# **Transmission des résultats via Double Port SIL invalide**

**Systèmes RAPIDPoint® 500** 

Nom du signataire : .............................................................................................................................. Qualité : ..................................................................................................................................

- J'ai pris connaissance de votre information mais **je n'utilise pas** la fonction de transmission via le Double Port SIL sur le système RAPIDPoint 500 dans mon laboratoire.
- **J'utilise** la fonction de transmission via le Double Port SIL sur le système RAPIDPoint 500. J'ai pris connaissance de votre information et j'ai mis en œuvre l'action corrective dans mon laboratoire.

**Date Signature Cachet de l'établissement** 

**Coupon complété à retourner par fax au 01 85 57 00 25**  ou par e-mail à : affaires.reglementaires.fr@siemens.com **Service Affaires Réglementaires / Qualité - Siemens Healthcare Diagnostics** 

Page 4 sur 4